# **Практическое занятие № 8**

## **для зарубежных студентов 1-го курса лечебного факультета**

### **тема: Законы распределения случайных величин. Проверка статистических гипотез.**

**Цель работы:** научиться решать задачи на проверку статистических гипотез с помощью MS Excel.

#### **Пример определения достоверности различий между средними величинами по критерию Стьюдента**

Условие задачи: сравнение средней частоты сердечных сокращений (ЧСС) детей 1-го года жизни в отделениях №1, №2 В отделении №1 больницы выполнено 16 измерений пульса у детей 1-го года жизни:

Решение: необходимо запустить программу Excel, создать новый лист, ввести данные и выполнить вычисления

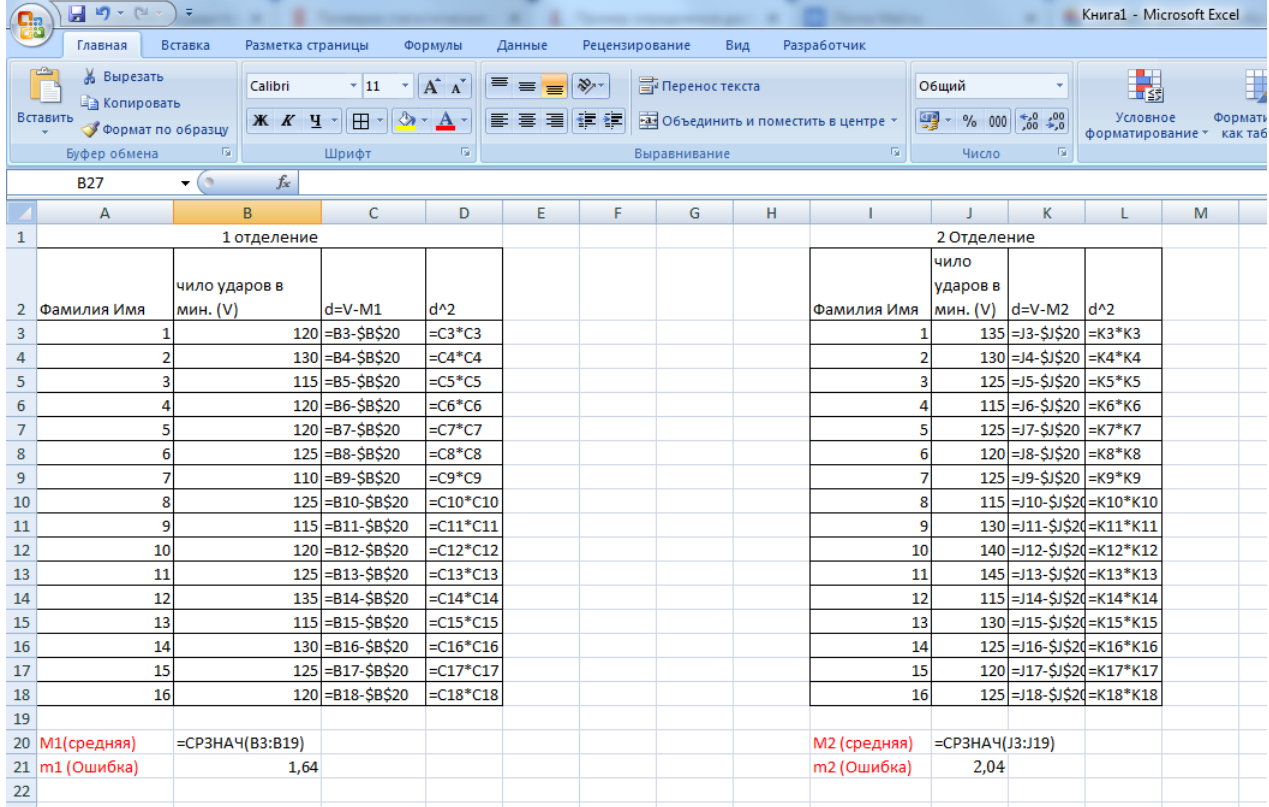

Оценка достоверности различий средней частоты пульса детей, поступающих в 1-е и 2-е отделение больницы по критерию Стьюдента.

Формула вычисления критерия Стьюдента:

$$
t = \left| \frac{M_1 - M_2}{\sqrt{m_1^2 + m_2^2}} \right|
$$

где: *M<sup>1</sup>* – средняя арифметическая 1-го вариационного ряда - 121,8, *M<sup>2</sup>* – 1 2средняя арифметическая 2-го вариационного ряда - 126,2, *m<sup>1</sup>* – ошибка

### репрезентативности 1-го вариационного ряда -1,64, *m<sup>2</sup>* – ошибка репрезентативности 2-го вариационного ряда -2,04. В программе Excel эта формула принимает вид:  $=(121,8 - 126,2)/KOPEHB(1,64^2 + 2,04^2) = -1,64667.$ Запишите эту формулу в ячейку В26

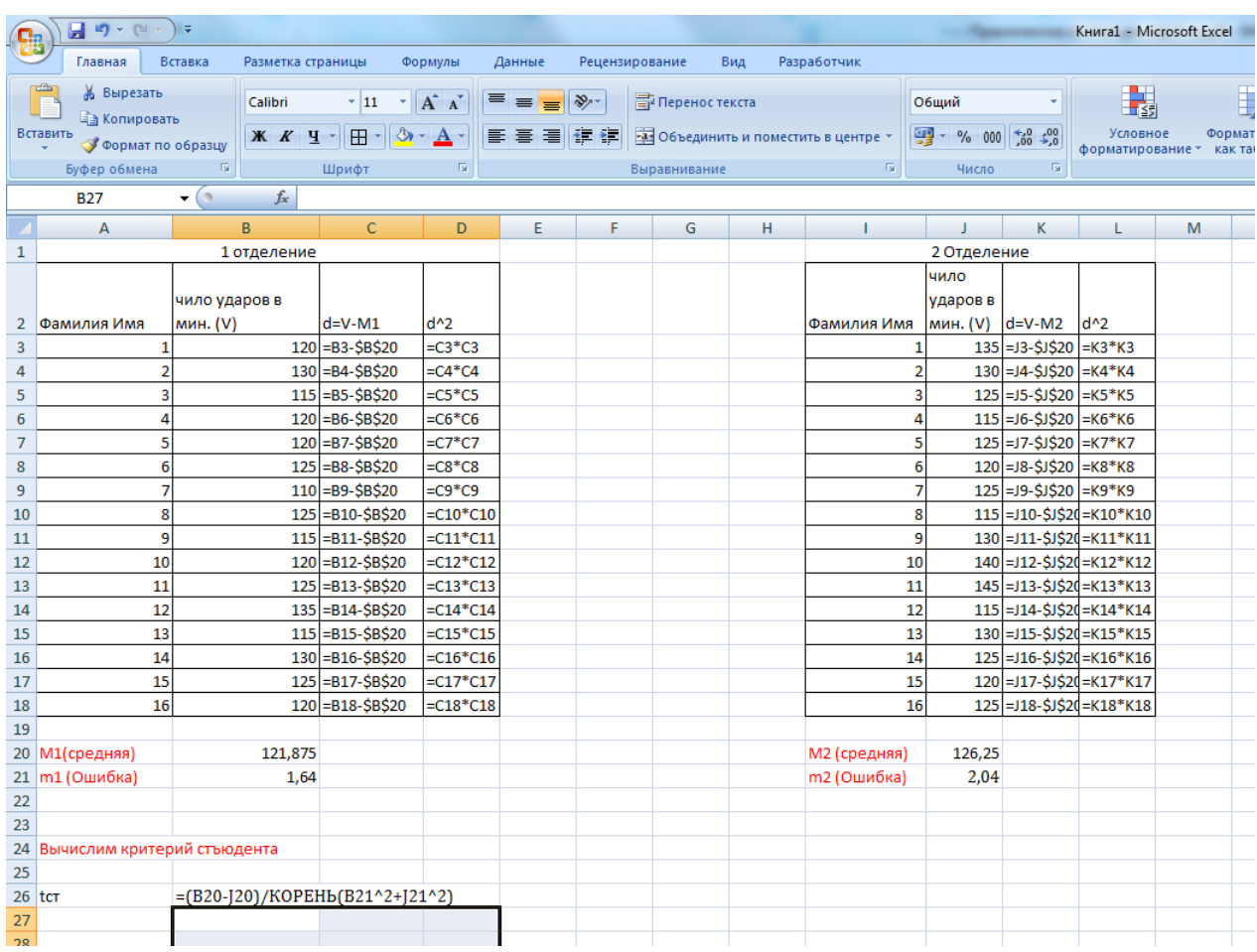

Модуль числа может быть получен с помощью функции =ABS(Число) = ABS(- 1,64667) = 1,64667.Округление числа выполняется функцией =ОКРУГЛ(Число; Разрядность) = ОКРУГЛ(1,64667;2) = **1,65**.

С помощью функции =ABS(Число) Найдем модуль числа. Выделим в ячейку В27

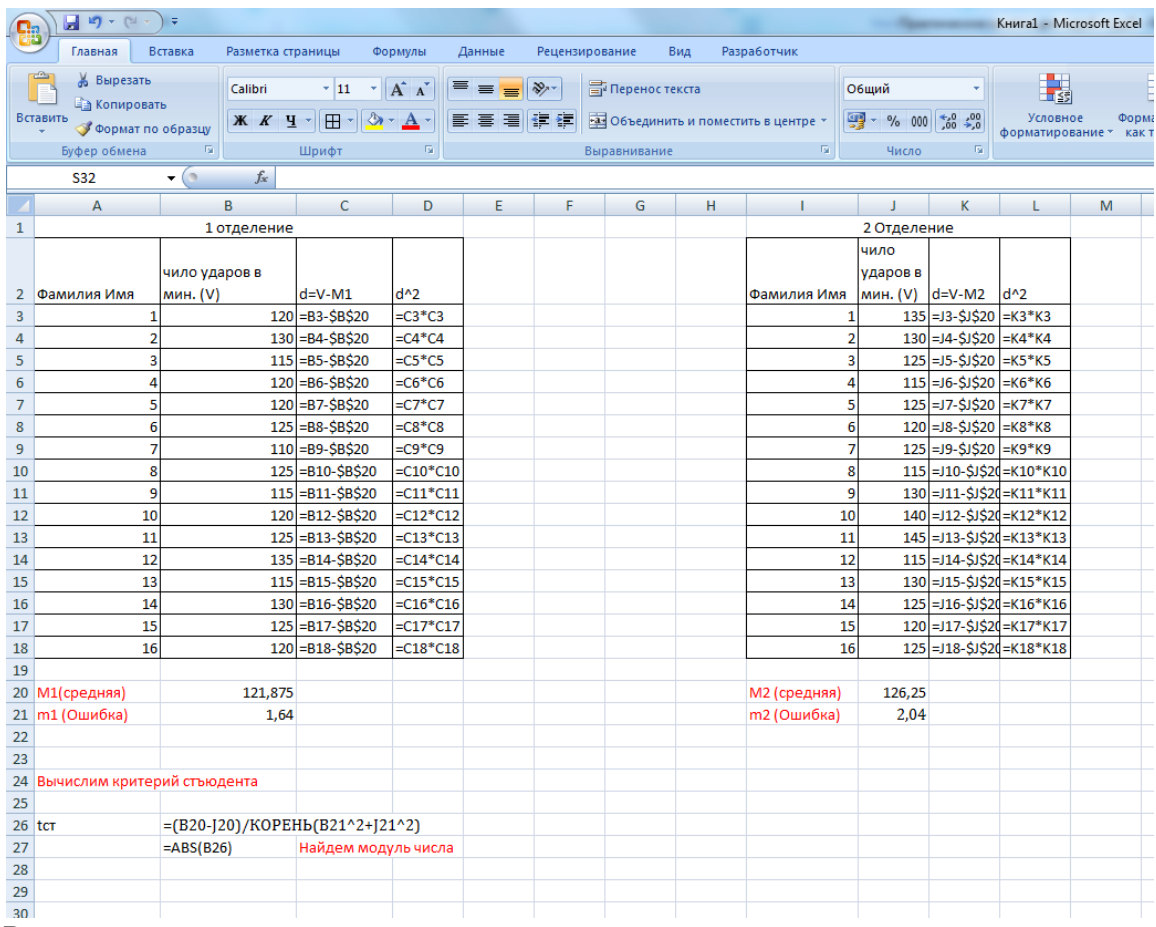

В программе Excel критическое значение критерия Стьюдента вычисляется функцией = СТЬЮДРАСПОБР(Уровень значимости  $\boldsymbol{p}$ ; Степени свободы  $\boldsymbol{df}$ ) = Выделим ячейку В28.

Нажмем значок функции

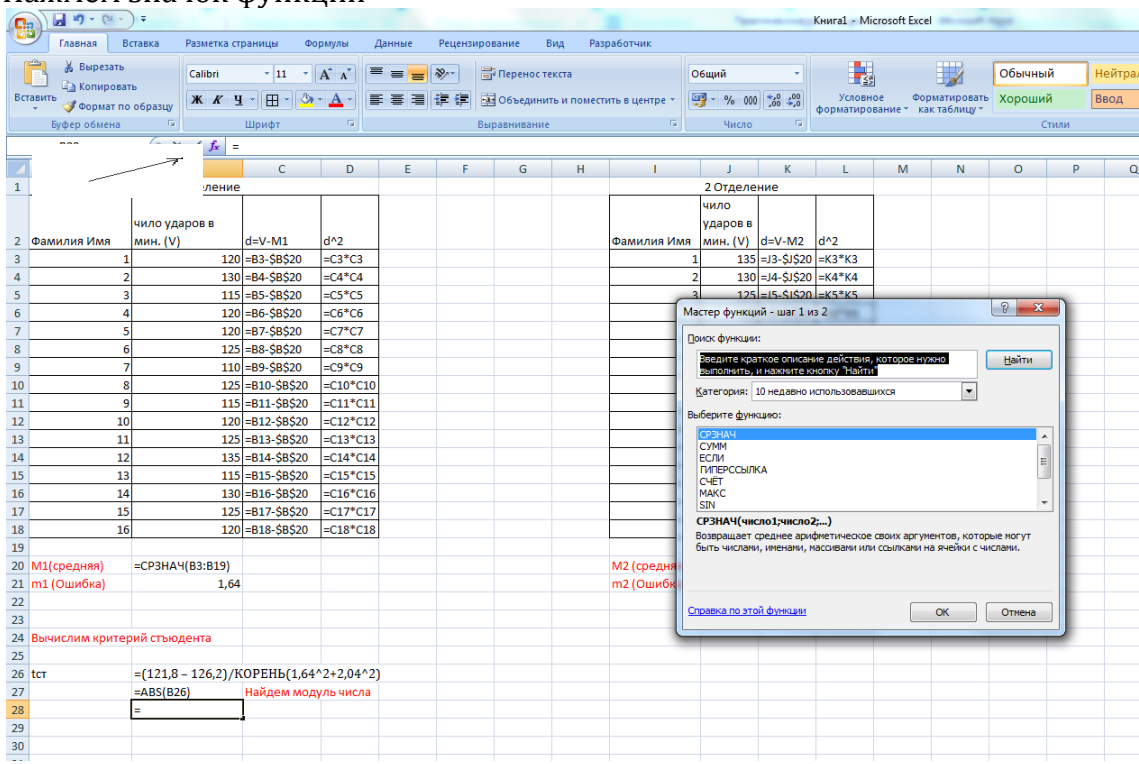

В окне мастер функции выбираем категорию Статистические и выбираем нужную функцию из списка

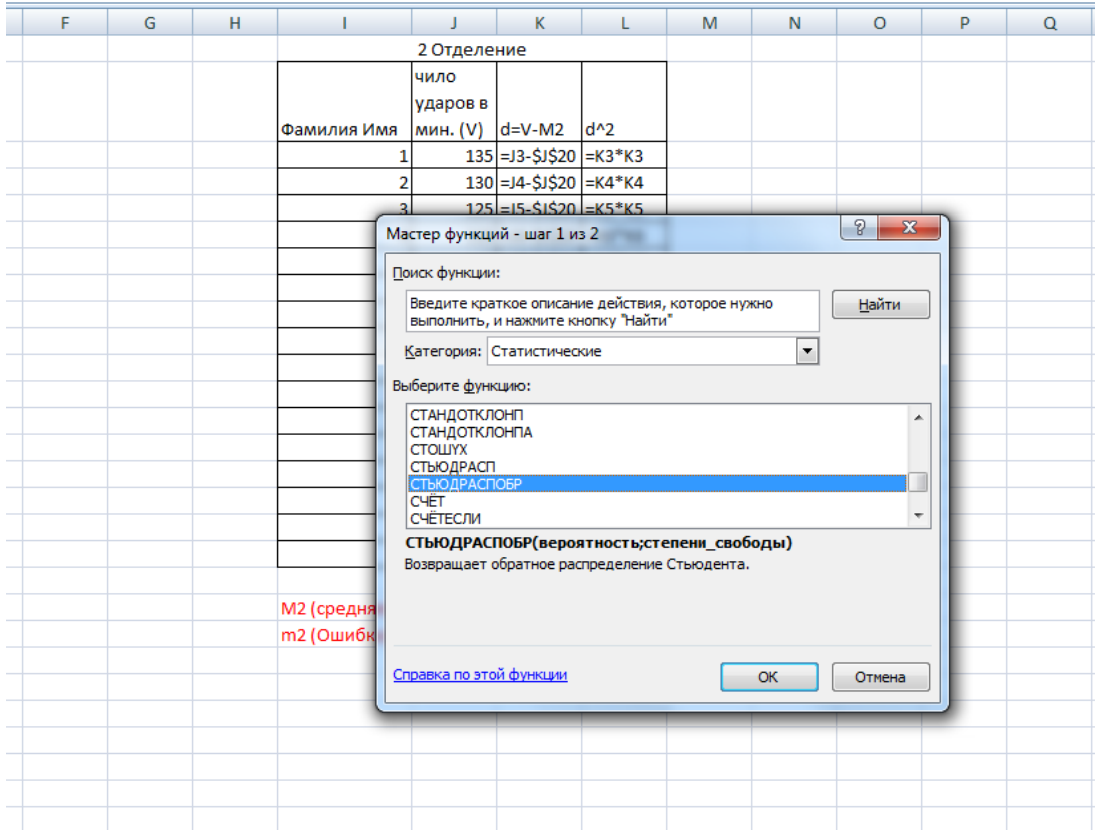

Нажимаем ОК. Появляется окно **Аргументы функции**.

В строку **Вероятность** вписываем 0,05, строку Степень свободы 16(количество пациентов в 1 отделении)+16(кол-во во 2 ом отделении)-2

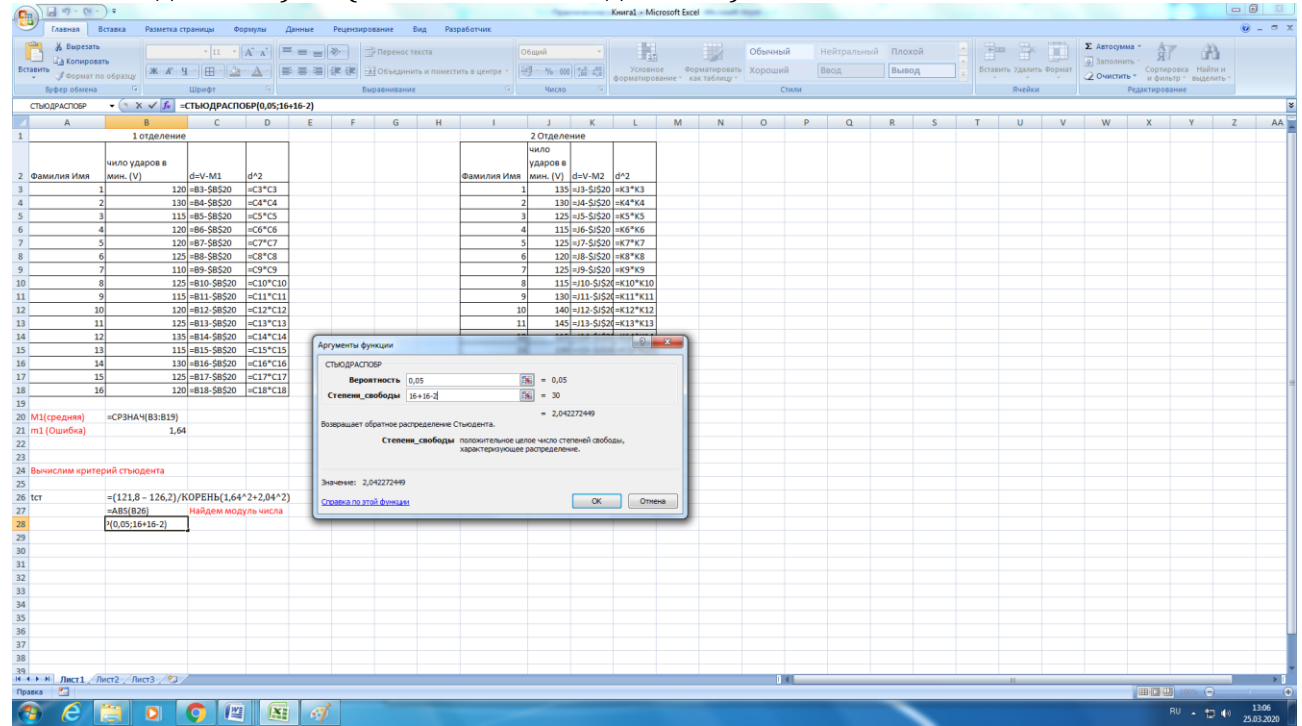

Нажимаем ОК.

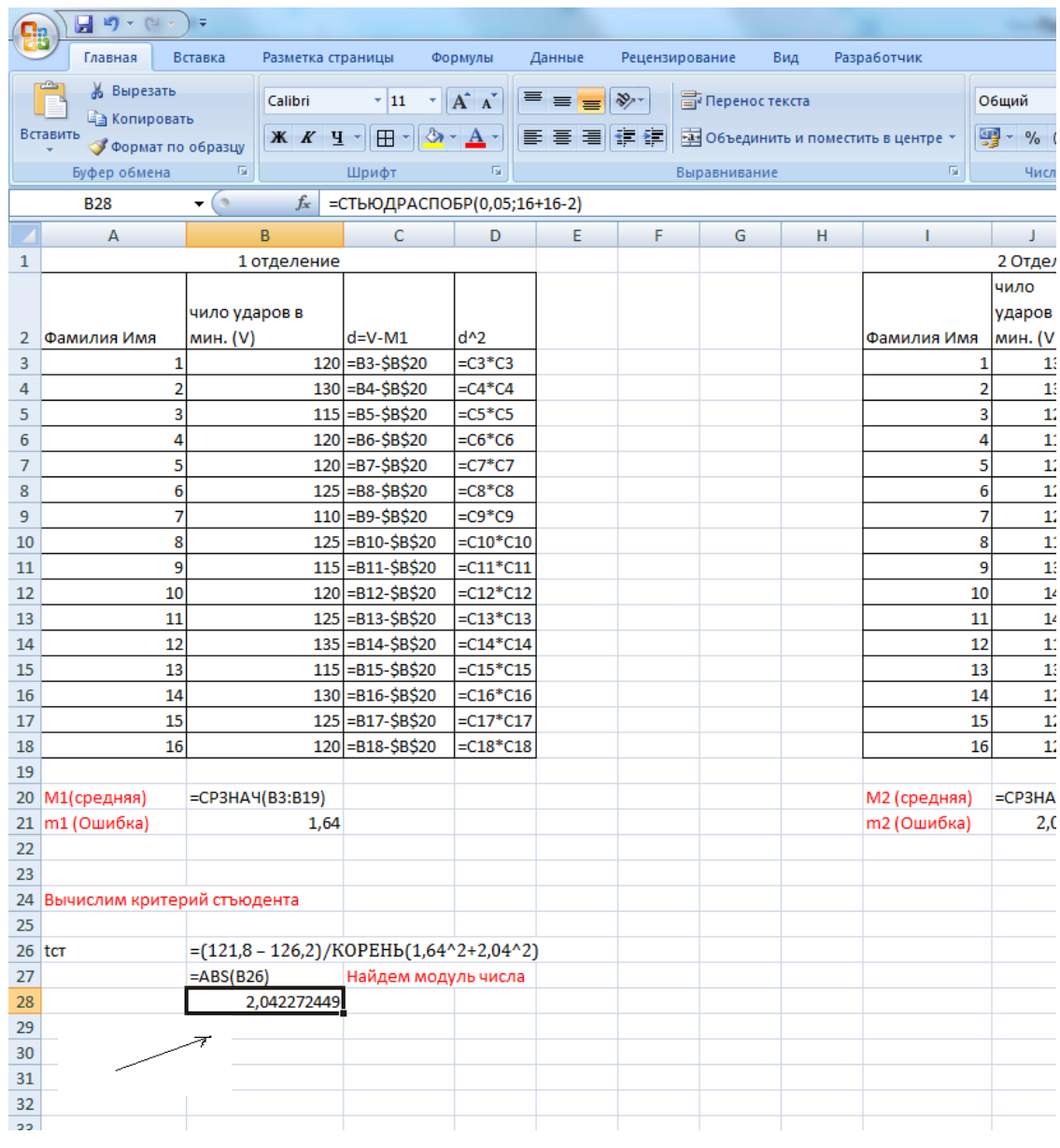

Делаем выводы<br>Сравниваем ячейку В27 и В28

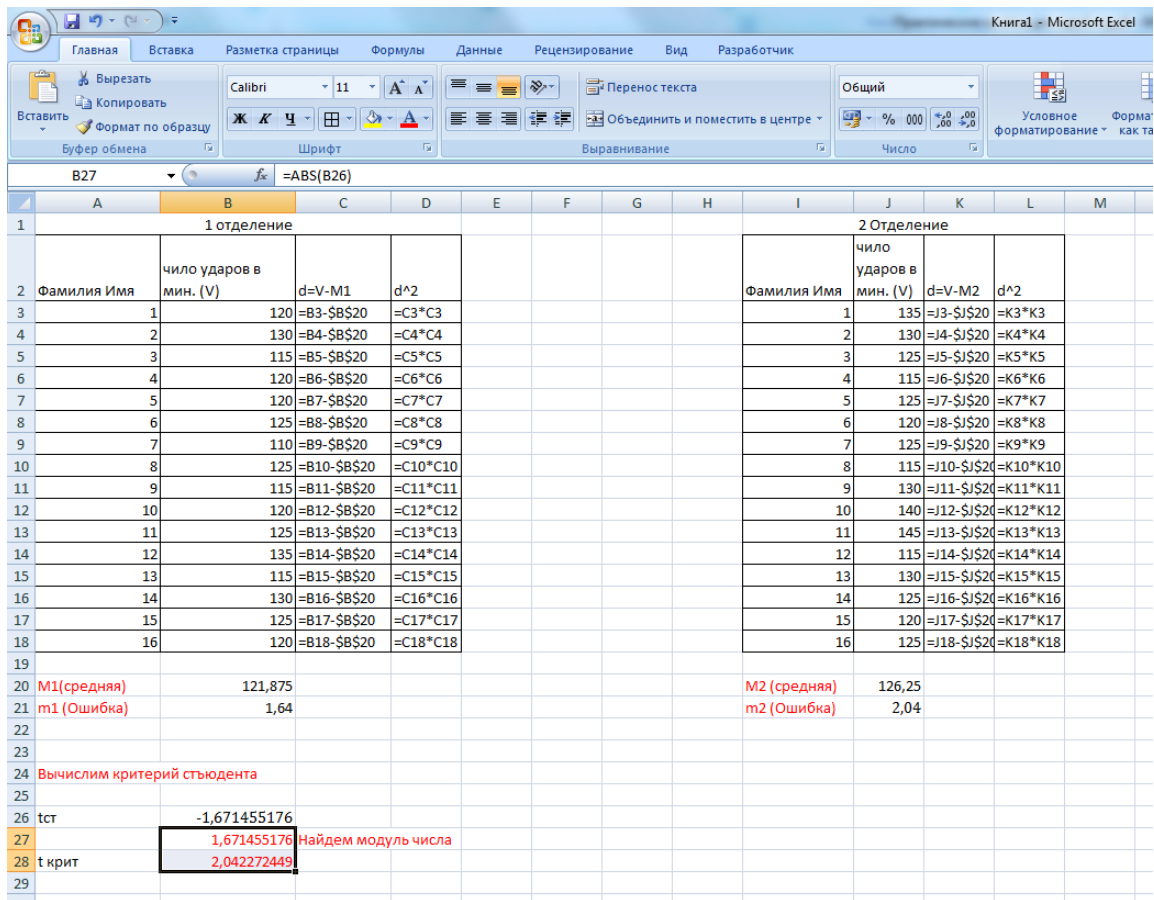

Если *t*>2,04 – статистическая гипотеза о равенстве средних с уровнем значимости p<0,05 опровергается, следовательно, истинной будет являться гипотеза об их различии. Если *t*<2,04 – гипотеза равенства средних подтверждается. В нашем примере получаем: *t* **= 1,67 < 2,04.**

**Вывод: Различия средней частоты пульса пациентов 1-го и 2-го отделений НЕдостоверны. Значит, более высокая средняя частота пульса во 2-м отделении больницы (126,2 уд/мин) по сравнению с ЧСС в 1-м отделении (121,9 уд/мин) не подтверждается при уровне значимости** *p***=0,05.**